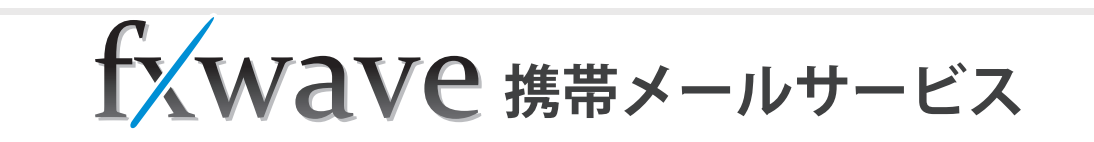

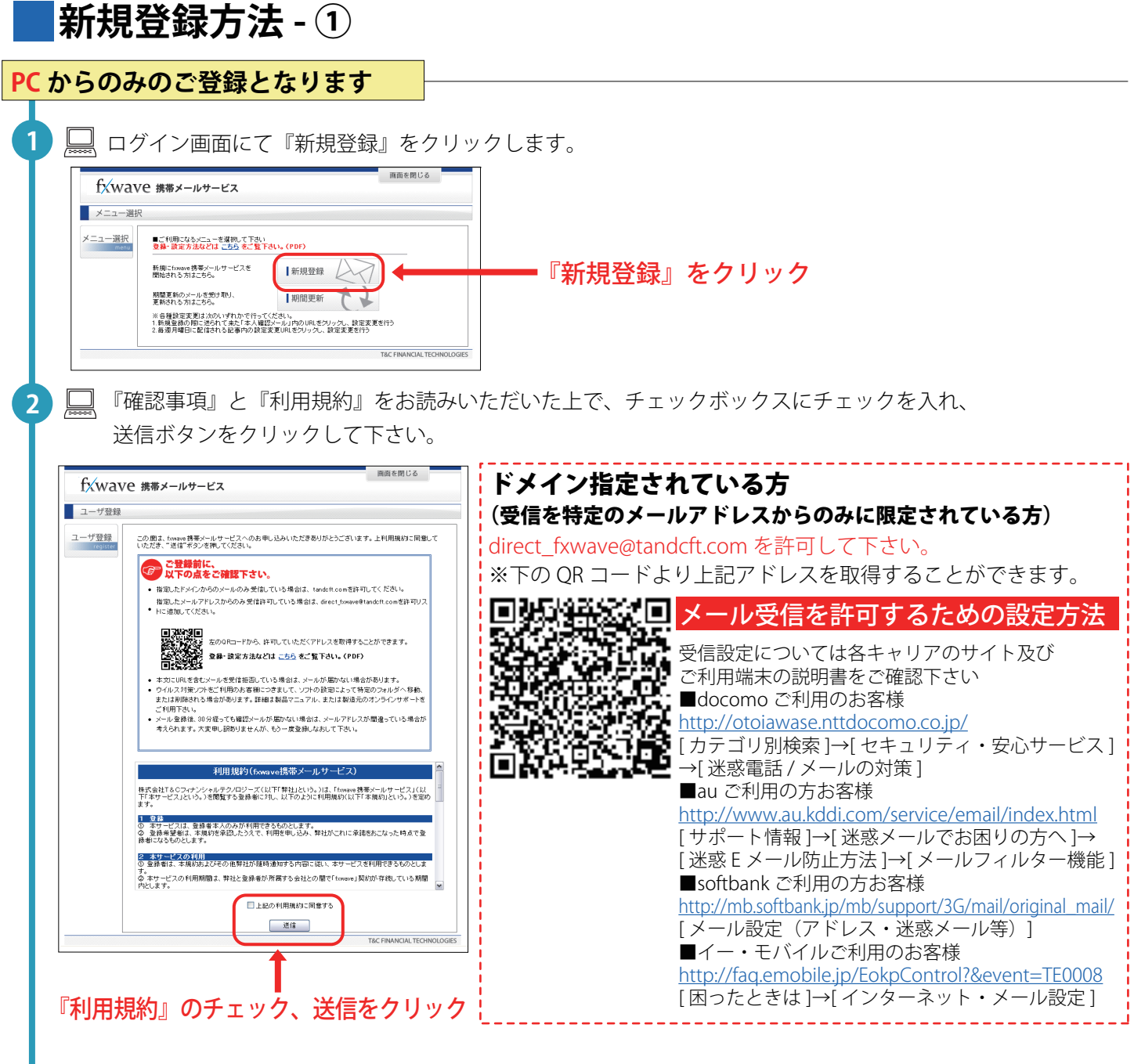

 $\Box$ メールアドレスとパスワードを入力し、送信ボタンを押して下さい。 入力いただいたメールアドレスに、本人確認メールが届きます。 ※30 分以内に確認メールが届かない場合は、お客様のアドレスにてドメイン着信拒否が されている、またはメールアドレスの入力間違いの場合があります。 指定ドメインの着信拒否解除を再度確認し、登録メールアドレスの入力ミスがないよう ご確認の上、もう一度登録内容を送信して下さい。

**3**

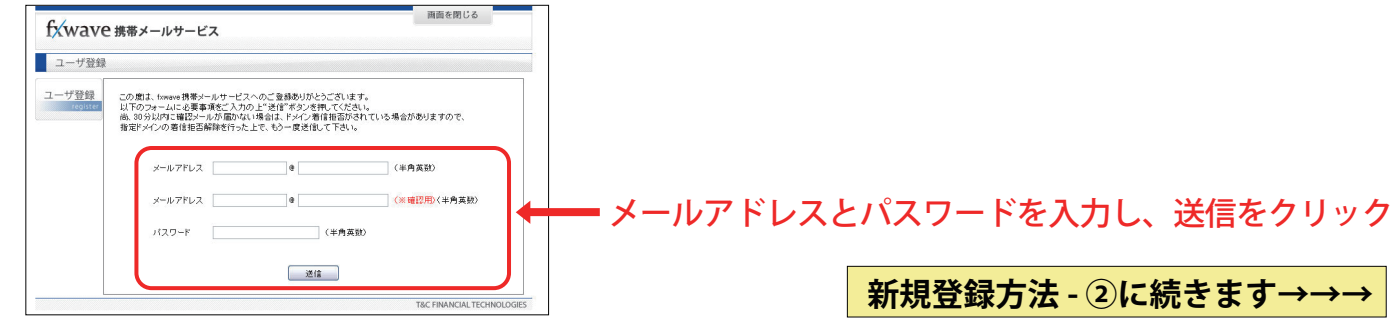

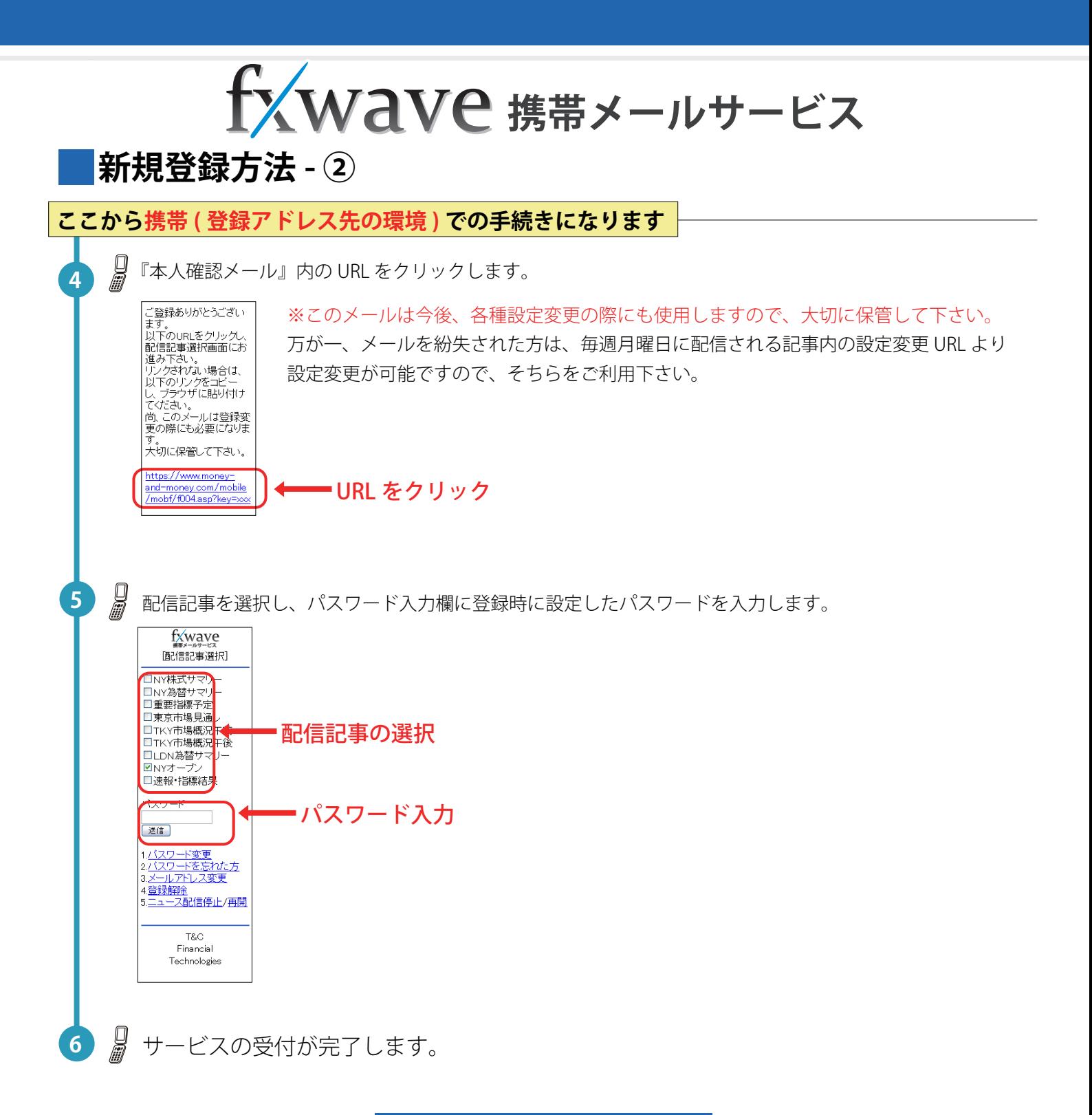

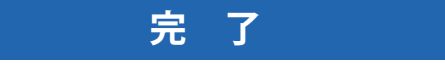

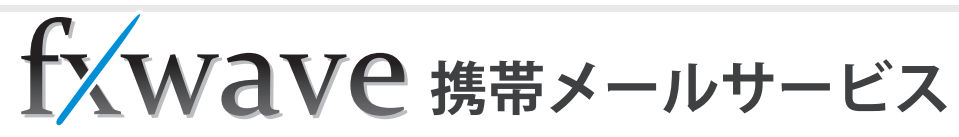

## **■期間更新方法**

□ DN為替サマリー  $\nabla$ NV $\neg$ □N1つ<br>□速報·指標結果 バスワード 送信]

バスワードを忘れた方 4.登録解除<br>5.ニュース配信停止/再開

> T&C<br>Financia Technologies

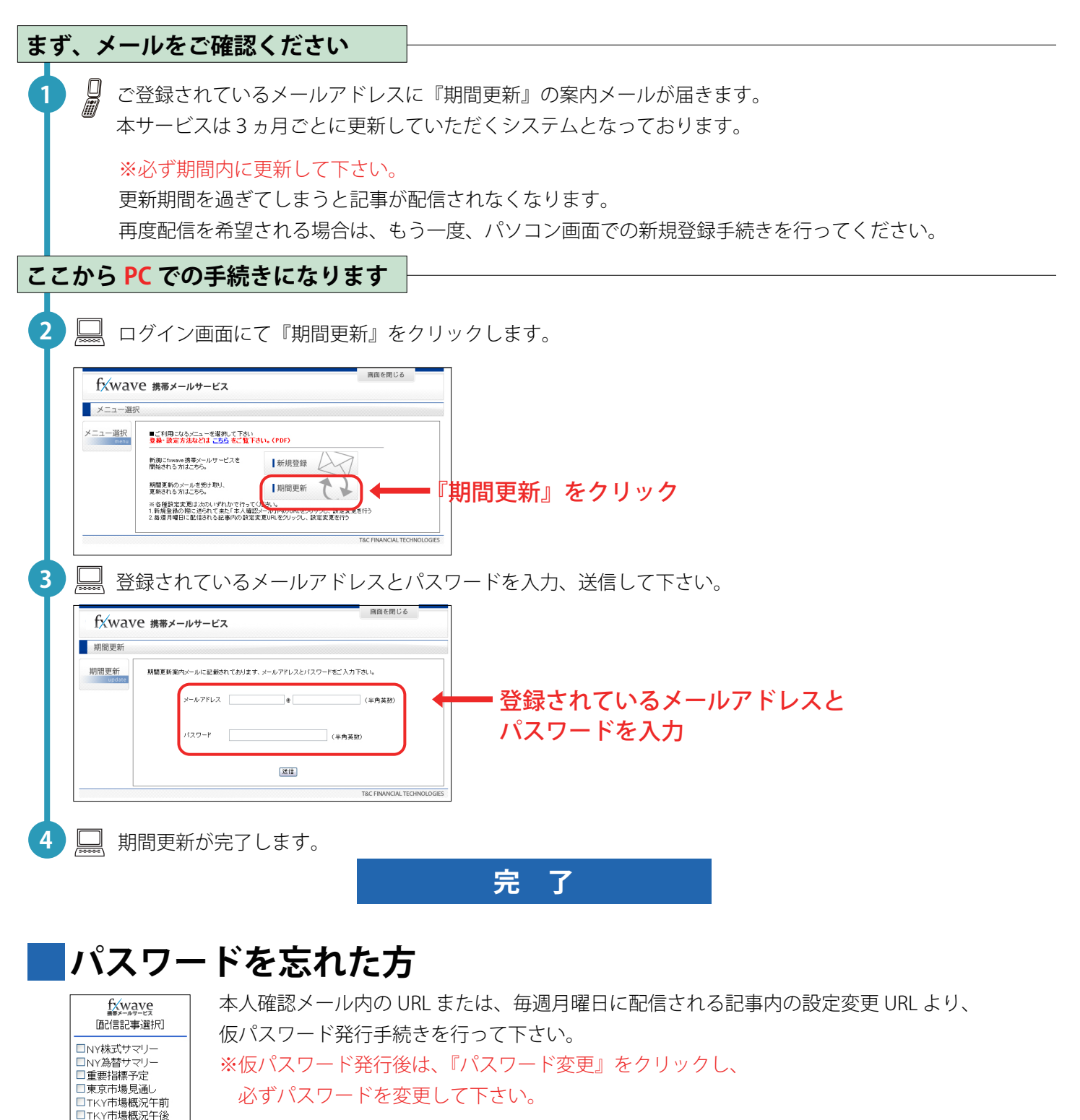

## 『パスワードを忘れた方』をクリック